# **ANALISIS PENGARUH PERBEDAAN MARKER TERHADAP WAKTU RESPON AUGMENTED REALITY TATA SURYA**

**Toto Yugo Priono<sup>1</sup> ,DR. Pulung Nurtantio Andono,S.T,M.Kom<sup>2</sup>** <sup>1</sup>Fakultas Ilmu Komputer<sup>2</sup>Universitas Dian Nuswantoro Jl. Nakula 1 No. 5-11, Jawa Tengah 50131 Telp : (024) 3517261 E-mail: yugopriono@gmail.com<sup>1</sup>, [maspapu@gmail.com](mailto:maspapu@gmail.com2)<sup>2</sup>

#### *Abstrak*

*Pendeteksian marker menggunakan metode marker augmented reality dengan penanda pola marker berbentuk persegi berwarna hitam dan putih dengan garis tepi berwarna hitam. Penulis menggunakan 5 pola marker yang berbeda dengan menghitung segmen marker terlebih dahulu guna penguji cobaan pola marker yang responsif dan fleksibel. Pola marker yang berbeda tersebut kemudian diujikan dengan 3 variabel yaitu jarak,sudut dan pencahayaan yang dapat mempengaruhi dalam pembacaan pola marker. Keseluruhan hasil pengujian dimasukkan ke dalam tabel marker. Keseluruhan hasil uji coba pendeteksian marker dengan menghitung di setiap rata rata nilai setiap marker menunjukkan bahwa nilai pendeteksian dalam setiap marker berbeda. Hal tersebut dipengaruhi oleh bentuk pola marker berwarna hitam dan putih yang terpengaruh oleh pencahayaan. Marker dengan pola hitam dan luas putih tidak terputus memiliki nilai pendeteksian paling baik dibandingkan dengan pola marker lainnya dalam hal jarak, sudut dan pencahayaan.*

*Kata Kunci: Marker Augmented Reality, Deteksi Marker, Pola Marker* 

#### *Abstract*

*Marker detection using augmented reality marker method by marker square pattern black and white with a black outline. The author uses 5 different marker patterns by calculating the marker segment prior to testing trials marker pattern that is responsive and flexible. Different marker patterns are then tested by three variables : distance, angle and lighting that can affect the reading patterns of the marker. Overall test results included in the table marker and calculating the detection marker in each average value of each marker indicates that the value of detection in each different marker. It is effected by the shape of the pattern of black and white markers that are affected by lighting. Marker with black pattern and white pattern not interrupted is the best detection value compared with other markers pattern in terms of distance, angle and lighting.*

*Keywords: Marker Augmented Reality,Marker Detection, Marker Pattern*

#### **1. PENDAHULUAN**

Augmented Reality yang merupakan perkembangan Computer Vision yang dapat menggabungkan dunia nyata dengan dunia maya, bersifat interaktif menurut waktu nyata (real time), serta berbentuk animasi 3D [1]. Perkembangan teknologi Augmented Reality saat ini telah memberikan banyak kontribusi ke dalam berbagai bidang. Bidang-bidang tersebut meliputi periklanan dan pemasaran, arsitektur dan konstruksi, hiburan, medis, militer, dan perjalanan wisata [2]. Salah satu metode dalam Augmented Reality adalah metode Marker Based Augmented Reality. Metode Marker Based Augmented Reality menggunakan ilustrasi hitam dan putih berbentuk persegi dengan batas hitam tebal dengan latar belakang putih [3]. Marker Based Augmented Reality memiliki variasi yang berbeda beda untuk setiap pola marker, sehingga memiliki waktu pendeteksian pola yang tidak sama dikarenakan pengaruh daripada lingkungan pendeteksian. Belum diketahuinya bagaimana menentukan pola marker Augmented

Reality yang optimal dalam pendeteksian di jarak, sudut dan pencahayaan yang berbeda. Dengan menentukan pola marker yang optimal, nantinya marker tersebut dapat digunakan dalam menampilkan informasi dengan cepat. Hal ini membuat Augmented Reality berguna sebagai alat untuk membantu persepsi dan interaksi penggunanya dengan dunia nyata. Informasi yang ditampilkan oleh 3D dapat membantu pengguna melaksanakan kegiatan-kegiatan dalam dunia nyata.

## **2. METODE PENELITIAN**

Metode penelitian analisis marker Augmented Reality sebagai berikut :

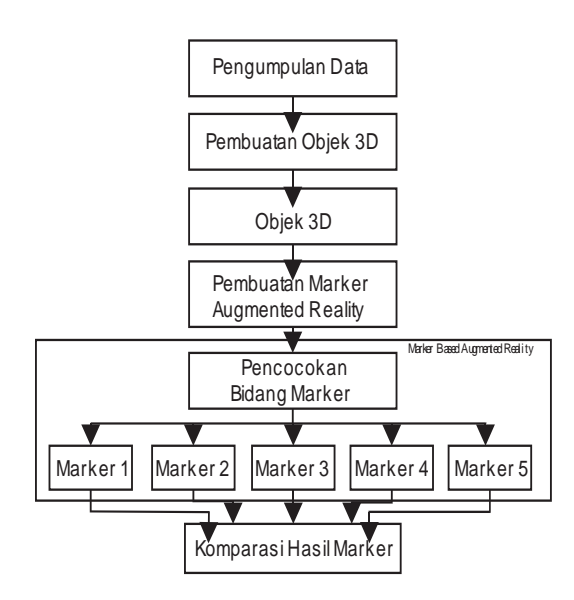

**Gambar 1.** Metode Penelitian

## **2.1 Objek Penelitian**

5 Pola marker yang berbeda sebagai objek penelitian guna mengetahui perbedaan respon marker Augmented Reality dengan menggunakan marker yang berbeda tetapi menggunakan objek animasi 3D yang sama. Marker di buat dengan pemetaan marker 64x64 agar marker dapat di petakan secara keseluruhan

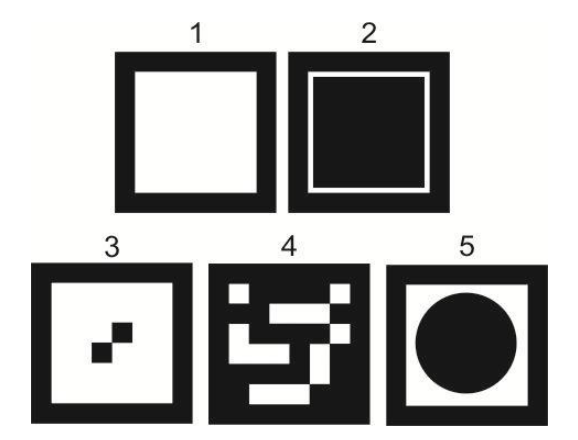

**Gambar 2.** Marker yang digunakan

## **2.2 Instrumen Penelitian**

Tahap ini diawali dengan mencari kebutuhan yang nantinya dipergunakan untuk penelitian antara lain:

## **2.2.1 Bahan Penelitian**

Adapun kebutuhan bahan yang digunakan untuk penelitian marker Augmented Reality adalah :

a. 5 pola marker hitam putih

b. Animasi 3D Tata Surya

c. Gambar Texture Planet ( Sebagai pendukung model animasi 3D)

### **2.2.2 Peralatan Penelitian**

Penelitian yang dilakukan membutuhkan peralatan sebagai pendukung penelitian. Dibutuhkan dukungan software dan hardware demi kelancaran penelitian yang dilakukan.

a. Kebutuhan Software (Perangkat Lunak)

Kebutuhan perangkat lunak yang dibutuhkan untuk penelitian antara lain :

- 1. Windows 7 Ultimate 64bit
- 2. Autodesk 3Dmax 2013
- 3. Adobe Flash CS 5
- 4. FLARToolkit
- 5. Marker Generator
- 6. Microsoft Word 2013
- 7. Corel Draw X5

b. Kebutuhan Hardware (Perangkat Keras)

Kebutuhan perangkat lunak yang dibutuhkan untuk penelitian antara lain :

1. Laptop Vaio dengan Processor Intel

Core I3

- 2. Layar 17"
- 3. Ram 4000Mb
- 4. Harddisk 500 GB
- 5. VGA ATI Radeon 2Gb
- 6. Kameraa webcam Eye 3.12 MP
- 7. Pengukur jarak 100 cm
- 8.Tripod kamera dengan bersudut 90'

# **2.3 Objek 3D**

Pada tahapan ini hasil dari pengumpulan data untuk membuat objek tata surya 3D. Data yang didapatkan berupa video dan list data planet dalam sistem tata surya. Pengumpulan dilakukan agar dapat menghasilkan objek 3D yang menyerupai dengan objek tata surya pada dunia nyata. Objek 3D dibuat menggunakan aplikasi 3Dmax 2013.

# **2.4 FLARToolkit Augmented Reality**

Objek 3D yang terbentuk pada tahap sebelumnya akan digunakan pada sistem Marker Based Augmented Reality. Pembuatan aplikasi menggunakan FLARToolkit memiliki beberapa ketentuan diantaranya, marker memiliki warna hitam dan putih, marker berbentuk persegi sama sisi dengan bidang marker berukuran 80mm untuk bagian terluar dan 40mm untuk bagian dalam. Pembuatan marker pada FLARToolkit menggunakan aplikasi Marker Generator.

Aplikasi *Marker Generator* nantinya akan melakukan *scanning marker* yang sudah dicetak kemudian akan menghasilkan file dalam format ekstensi (.pat). File (.pat) yang dihasilkan dengan melakukan *scanning marker* tersebut yang dapat digunakan dalam FLARToolkit. Dalam aplikasi *Marker Generator* terdapat beberapa segmen dalam melakukan *scanning marker*. Segmen tersebut berpengaruh dalam pendeteksian *marker*, sehingga semakin besar segmen yang dipilih maka pendeteksian *marker* akan dilakukan secara menyeluruh.

# **2.5 Komparasi pendeteksian marker**

Komparasi antar marker dengan melakukan pengujian pendeteksian marker terhadap sudut kemiringan marker, jarak marker dari kamera, pembacaan histogram marker dan intensitas cahaya yang diperlukan agar marker dapat terdeteksi oleh kamera. Indikator untuk pengujian marker tersebut sebagai berikut :

- 1. Sudut Kemiringan marker :
- a. Pada sudut  $0^0$
- b. Pada sudut  $10^0$
- c. Pada sudut  $20^0$
- d. Pada sudut  $30^0$
- e. Pada sudut  $40^0$
- f. Pada sudut  $50^0$
- g. Pada sudut  $60^0$
- h. Pada sudut  $70^0$
- i. Pada sudut  $80^0$
- i. Pada sudut  $90^0$
- 2. Jarak marker dengan kamera :
- a. Jarak 10cm
- b. Jarak 20cm
- c. Jarak 30cm
- d. Jarak 40cm
- e. Jarak 50cm
- f. Jarak 60cm
- g. Jarak 70cm
- h. Jarak 80cm
- i. Jarak 90cm
- j. Jarak 100cm
- 3. Pencahayaan yang digunakan :
- a. Lampu 75 LUX
- b. Lampu 85 LUX
- c. Lampu 105 LUX

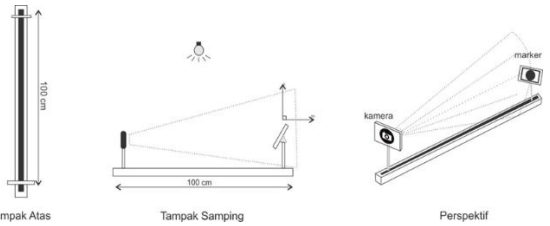

#### **Gambar 2.** Alat Eksprimen

## **3. HASIL DAN PEMBAHASAN**

Marker Augmented Reality merupakan metode untuk menampilkan objek 3D menggunakan marker yaitu gambar persegi berwarna hitam dan putih dengan suatu pola. Bidang ilustrasi dalam penelitian ini merupakan gambar marker yang tampak pada gambar di bawah ini

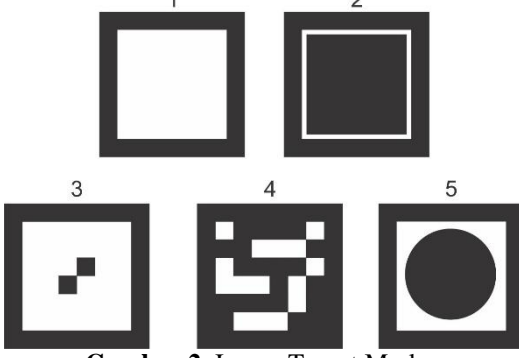

**Gambar 2.** Image Target Marker

Terdapat 5 marker yang memiliki karakteristik berbeda. Marker yang digunakan pada uji coba adalah marker dengan segmen 8 x 8 dimana luas marker tersebut adalah 64 cm.

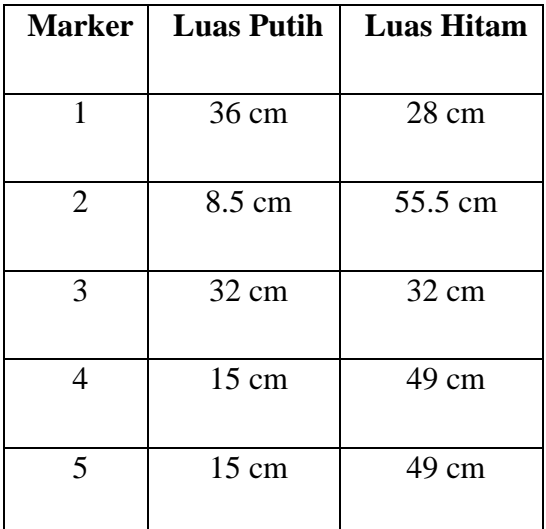

**Tabel 3.** Tabel luas marker

Proses uji coba marker dalam pembacaan dan menampilkan 3D Objek sebanyak 1500 kali dengan sudut,jarak dan pencahayaan yang berbeda.

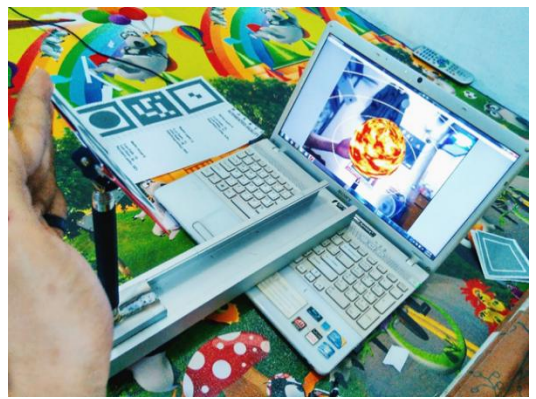

**Gambar 3.1** Uji coba

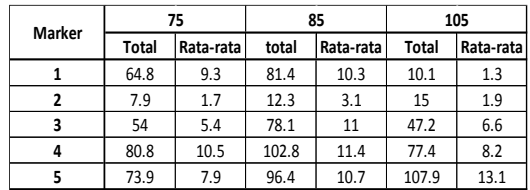

merupakan jumlah waktu pendeteksian marker dan rata-rata pendeteksian dalam satu sudut di semua jarak.

Kemudian tabel diolah kembali yaitu dengan cara membagi jumlah dan ratarata terhadap jumlah sudut pendeteksian marker untuk mencari rata-rata waktu pendeteksian dalam satu jarak dan sudut.

Untuk penghitungan jumlah rata - rata marker untuk pendeteksian dalam satu sudut digunakan perhitungan jumlah waktu di bagi jumlah pendeteksian marker dan penghitungan rata rata waktu pendeteksian tiap sudut dan jarak yaitu dengan membagi jumlah rata – rata dengan jumlah sudut. Seperti di bawah ini :

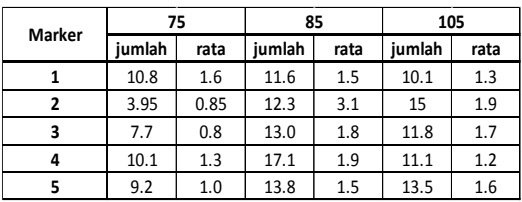

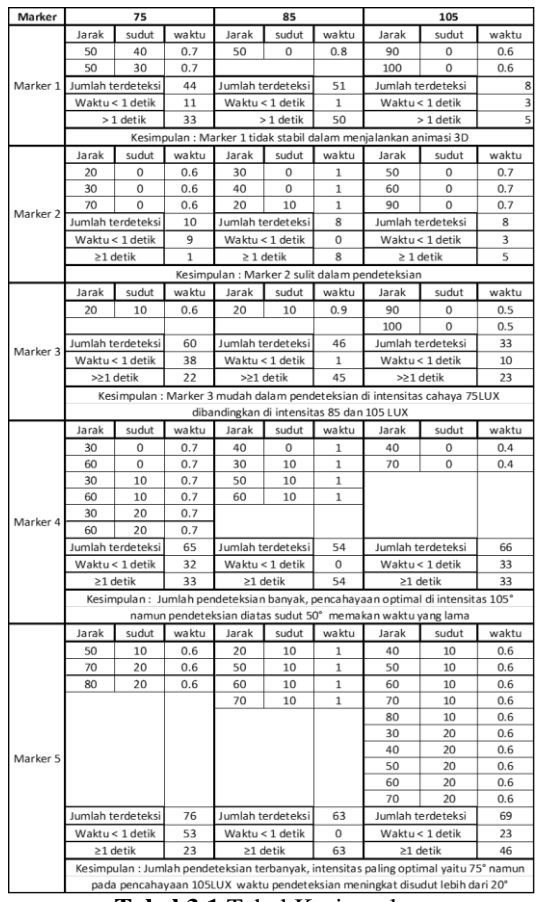

Berikut adalah tabel hasil uji coba ke 5 pola marker :

**Tabel 3.1** Tabel Kesimpulan

Penulis mengambil data tabel kesimpulan dengan mengambil jarak dan sudut berdasarkan waktu pendeteksian paling optimal beserta jumlah pendeteksian menurut intensitas cahaya masing masing. Dikarenakan pada setiap marker memiliki waktu pendeteksian optimal yang berbeda beda di setiap jarak, sudut dan intensitas cahaya. Marker paling mudah terdeteksi dan memiliki waktu pendeteksian yang cepat adalah marker no.5.

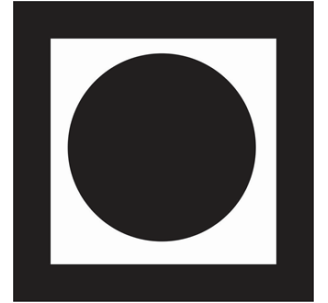

**Gambar 3.2** Marker paling optimal

Dimana marker no 5 memiliki jumlah pendeteksian dan memiliki catatan waktu kurang dari 1 detik paling banyak dibandingkan marker lainnya. Marker no 5 juga dapat terdeteksi dengan kemiringan sudut paling banyak dibandingkan marker lainnya.

#### **4. KESIMPULAN DAN SARAN**

Karakteristik marker no 5 yang memiliki pola lingkaran hitam dan memiliki segmen ukuran yang sama dengan marker no 4. Namun marker no 5 memiliki pola garis tepi di dalam marker, pola tersebut yang membedakan dengan marker no 4. Sehingga pola garis tepi dalam yang tidak terputus tersebut yang memperkuat dalam pendeteksian marker dan luas area berwarna putih memperkuat pendeteksian dan waktu respon, hal tersebut diambil dari percobaan marker 1 dan 2 dengan memberikan garis tepi dalam marker namun marker 1 memiliki area berwarna putih lebih banyak dibandingkan dengan marker 2 yang memiliki area dominan berwarna hitam namun terdeteksi lebih sedikit hal tersebut yang mempengaruhi pendeteksian dan waktu respon marker dalam memunculkan 3D tata surya.

### **5. SARAN**

Saran dalam penganalisisan selanjutnya adalah

- 1. Penganalisisan Augmented reality berbasis marker dengan menghitung pengaruh ukuran marker terhadap pendeteksian dan waktu respon. Menggunakan intensitas pencahayaan di bawah 75 LUX.
- 2. Penganalisaan metode Augmented Reality yang lain seperti metode Markerless, Cloud Reconigtion sebagai pembanding metode Augmented Reality yang terbaik.
- 3. Melakukan perhitungan waktu respond an deteksi terhadap marker

yang bergerak.

4. Pengaplikasian metode marker augmented reality sebagai pengganti barcode pada produk guna menampilkan informasi produk secara interaktif dengan menggunakan pola yang baik.

# **DAFTAR PUSTAKA**

[1] Azuma, Ronald T. "A Survey of Augmented Reality" Presence Teleoperators and Virtual Environments 6,4 (Agustus 1997): 355- 385.

[2] Yuen, S.; Yaoyuneyong, G.;& Johnson, E Augmented reality: "An overview and five direc-tions for AR in education". Journal of Educational Technology Development and Exchange, 4. (2011).

119-140.

[3] PPPTK VEDC Malang "Augmented Reality" VEDC online. [http://www.vedcmalang.com/pp](http://www.vedcmalang.com/pppptkboemlg/index.php/menuutama/teknologi-) [pptkboemlg/index.php/menuutama/tekn](http://www.vedcmalang.com/pppptkboemlg/index.php/menuutama/teknologi-) [ologi-](http://www.vedcmalang.com/pppptkboemlg/index.php/menuutama/teknologi-) informasi/527-realita- tertambah (Diakses 17-10-2014)

[4] Koyama,Tomohiko 2009. "Introduction to FLARToolkit" .Adobe System Incoporated.

[5] Suntoyo, Adi "Mengenal Adobe Flash' Amikom Research.Home page on- line :

[http://research.amikom.ac.id/ind](http://research.amikom.ac.id/index.php/karyailmiahdosen/article/view/1133) [ex.php/karyailmiahdosen/article/view/1](http://research.amikom.ac.id/index.php/karyailmiahdosen/article/view/1133) [133](http://research.amikom.ac.id/index.php/karyailmiahdosen/article/view/1133) (Diakses 18-10-2014).

[6] Fryer, Wesley A and Mark Umstot "Intorduction to Adobe Photoshop"

http://www.wtvi.com/teks/ps/ (Diakses : 21-10-2014)

[7] Autodesk "Overview 3D MAX" Autodesk Online.

http://www.autodesk.com/produ cts/3ds-max/overview (Diakses :21-10- 2014)

[8] Sutoyo, T., Mulyanto, Edy, dkk.

2009. "Teori Pengolahan Citra Digital". Yogyakarta: Penerbit

Andi.Udinus Semarang. 2009.

[9] Adobe Flex 3.0 "Programing Action Script 3". by Adobe System incorporated.

[10] Institut Teknologi Sepuluh November "Computer Vision" [http://www.digilib.its.ac.id/.../IT](http://www.digilib.its.ac.id/.../ITS-Undergraduate-6175-5102100032-) [S-Undergraduate-6175-5102100032-](http://www.digilib.its.ac.id/.../ITS-Undergraduate-6175-5102100032-)

chapter1.pdf (Diakses : 23-10- 2014)

[11] Hirzer, Martin, 2008. "Marker Detection For Augmented reality

Applications", Inst. for Computer Graphics and Vision Graz University of Technology, Austria.

[12] Siltanen Sanni, 2012. " Theory and applications of marker-based augmented reality" ,VTT Technical Research Centre of Finland, Finlandia.

[13] Kato, Hirokazu dkk. 2000. ARtoolKit version 2.33: A software library for Augmented Reality Applications. "ARToolKit Documentation"

http://www.hitl.washington.edu/ artoolkit/ (Diakses : 28-7- 2015)